# **EDTECH TUESDAYS**

# Tip sheet for Uploading to Mediasite and Embedding into Canvas

## **1.** Preferred Formats for Mediasite

video: MP4, 1920 x 1080, 24 or 30 frames per second (under 1 hour) audio: MP3 (under 3 hours)

Go to stream.sfu.ca (\*Chrome recommended)

### **2.** Uploading to Mediasite

Add Presentation>Upload New Video

#### **3.** Mediasite Settings

- a. Who Can View? set to My Organization
- b. Edit Details allow downloads if you want (Podcast/Vodcast)
- c. View Analytics

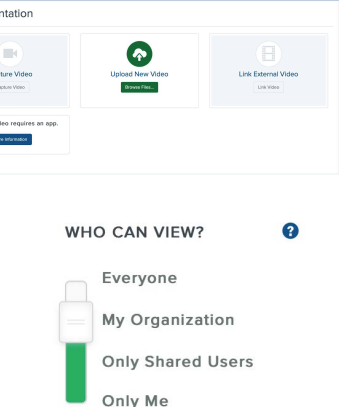

Mediasite View All

:-mediasite

#### **4.** Embedding into Canvas

Do NOT embed from Mediasite using the Share Presentations button and copying the embed code. To embed:  $\equiv \, \vee \, \equiv$  $\forall$   $\vee$ 

- a. Go into Canvas, find your Page and open the Editor
- b. Click on the Apps icon, then the Mediasite logo
- c. Add Existing Media: Presentation or Collection (\*Channel)
- d. Choose Presentation Link (\*hyperlink) or Player Only (\*true embed)
- e. Save!

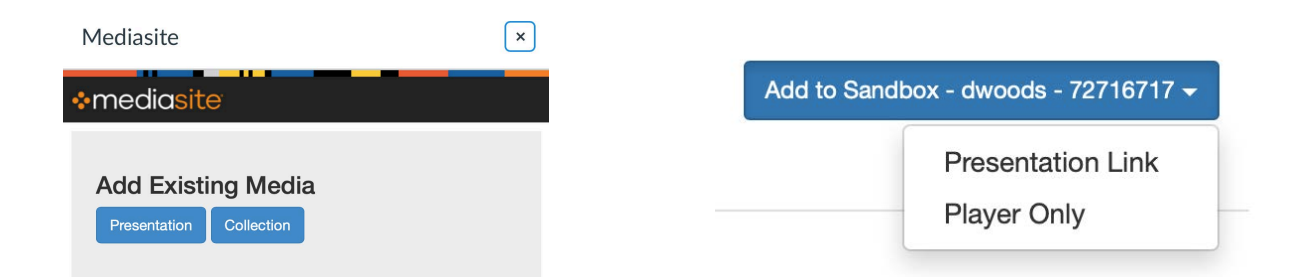

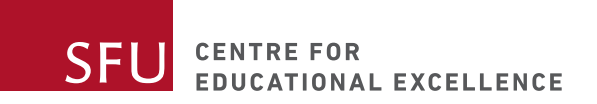